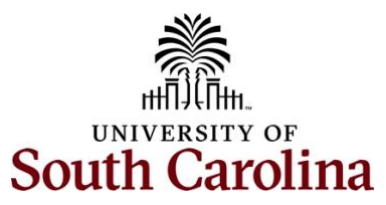

## **Bursar and Controller Office PeopleSoft Deposit Attachments**

## **Peoplesoft Deposit Attachment Tips**

Documents such as invoices, emails, spreadsheets, check stubs, and pink receipt forms are great examples of effective documentation. **Just be sure to redact any personal or secure information before saving attachments.**

The below list will help determine the best attachment options when creating a deposit in PeopleSoft Finance.

## **"Do" Attach**

- If any of the below contain secure or personal information, please redact it before saving attachment.
- Invoices (system generated/department created).
- Spreadsheets containing information on the deposit. Highlight specific information as needed. Be sure no information from the do not attach list is contained in the spreadsheet.
- Spreadsheet/Word document listing checks (include name, amount, and memo/reason).
- Emails related to the deposit. Use screenshots as needed for long email threads on multiple topics.
- Screen shots from Peoplesoft or Finance Intranet for reimbursements of Accounts Payable or Expense module items.
- Check stub.
- Pink/Yellow receipt form.
- Touchnet receipts as applicable.
- Cash register/credit card terminal register receipts.
- Associated rental/other agreements/contracts.
- Any additional back up that explains the deposit and when the actual revenue was earned.

## **"Do NOT" Attach**

- Copies of checks being deposited (these can be retrieved from online banks as needed). Use Excel or Word to create listings.
- Personal credit card information, credit card number, security code, etc.
- Social security numbers.
- Any documents containing secure or personal information.
- Additional information unrelated to the deposit.